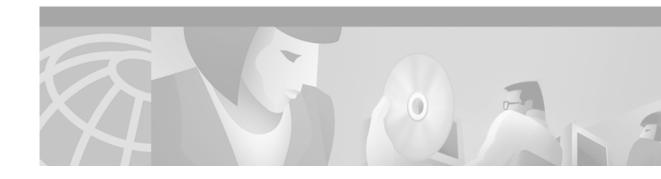

# Release Notes for Cisco ONS 15501 Release 2.0

This document describes caveats for release 2.0 for the Cisco ONS 15501.

Date: March 25, 2002

### **Contents**

This document includes the following information:

- Introduction, page 1
- Default Passwords, page 1
- · Caveats, page 2
- Caveat Symptoms and Workarounds, page 2
- Related Documentation, page 3
- Obtaining Documentation, page 4
- Obtaining Technical Assistance, page 5

## Introduction

The Cisco ONS 15501 is a low-noise, gain-flattened C-band optical erbium-doped fiber amplifier. This platform complements Cisco ONS 15540 ESP systems in network topologies requiring amplification of 1550-nm optical signals.

### **Default Passwords**

The default user password is **edfa** and the default master password is **edfa1**. For security reasons, you should change both passwords as soon as possible. Log in with master privileges and use the **set-user-pwd** and **set-master-pwd** commands to change the passwords.

If you have forgotten your passwords, use the **restore** command to reset the passwords to the defaults. The **restore** command can only be entered from a session on the serial port, not from a Telnet session.

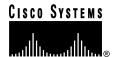

### **Caveats**

This section lists caveats for the Cisco ONS 15501 by tracking number (DDTS #) and release number, and indicates whether the caveat has been corrected. An "O" indicates that the caveat is open in that release; a "C" indicates that the caveat is closed in that release.

Table 1 lists caveats for the Cisco ONS 15501.

Table 1 Caveat Matrix for the Cisco ONS 15501

| DDTS#       | Release 2.0 | Release 1.0 |
|-------------|-------------|-------------|
| CSCdw76269  | С           | О           |
| CSCdw72329  | С           | О           |
| CSCdw 69551 | О           |             |
| CSCdw63781  | О           |             |
| CSCdw69379  | С           | О           |
| CSCdw54959  | С           | О           |

# **Caveat Symptoms and Workarounds**

This section describes the caveats for the Cisco ONS 15501.

CSCdw76269

**Symptom**: SNMP does not show the updated MIB variable name after the system image is downloaded.

**Workaround**: From a UNIX session, enter an **snmpset** command that does not modify any values in the configuration, such as the following example:

```
# snmpget -v 1 10.1.1.2 test sysName.0
system.sysName.0 = edfa1
# snmpset -v 1 10.1.1.2 test sysName.0 s edfa1
system.sysName.0 = edfa1
```

CSCdw72329

Symptom: CLI session hangs for a few minutes.

This condition occurs when the **status** command, or one of the commands under the status category, is executed during a change in optical input.

**Workaround**: The system automatically recovers in a few minutes. If immediate recovery is needed, reboot the system using a Telnet session, which does not affect the optical performance.

CSCdw 69551

**Symptom**: Values returns for read-write objects shows inconsistency

When successive attempts are made to write (same or different) values to a read-write object and then to retrieve the value **SET**, occasionally the value returned for the object on **GET** is 'NO\_SUCH\_OBJECT\_EXCEPTION'. This value however isn't returned very consistently.

**Workaround**: Implement a delay of approximately one second between subsequent **GET** and **SET** events.

#### CSCdw63781

**Symptom**: The serial CLI interface only handles ASCII characters of 8 bits or less. Any combination of an 8-bit character plus a data parity bit (9 bits total) causes the serial CLI (command-line interface) interface to lock up. All combinations of 7-bit characters plus a data parity bit are acceptable.

**Workaround**: Reset the serial interface by rebooting the system. Reboot the system by launching a Telnet session into the system and requesting a reboot, or by power cycling the system. Rebooting from the CLI is the preferred method because it does not disrupt the optical signal.

CSCdw69379

**Symptom**: The SNMP agent is nonresponsive for periods of 20 to 25 minutes after receiving a large number of requests (in the millions). The CLI sessions are still functional.

Workaround: Reboot the system with the reboot command.

CSCdw54959

**Symptom:** The LAN LED indicates a state opposite to the actual state of the LAN connection. The problem is caused by either forcing a change in Ethernet mode without rebooting the system, or by booting the system without an Ethernet connection and then applying the Ethernet mode. This is an indicator error only.

**Workaround**: When the LED is not reporting the correct state of the LAN connection, enter the **ethmode** command on a CLI session to show the current mode selection for the LAN connection. Enter the **ethmode** command again and specify the current mode selection as the command argument.

## **Related Documentation**

Refer to the following documents for more information about the Cisco ONS 15501:

- Regulatory Compliance and Safety Information for the Cisco ONS 15501
- Cisco ONS 15501 User Guide
- Cisco ONS 15540 ESP Planning and Design Guide
- Cisco ONS 15540 ESP Hardware Installation Guide
- Cisco ONS 15540 ESP Configuration Guide and Command Reference
- Cisco ONS 15540 ESP Troubleshooting Guide
- Cisco ONS 15540 ESP MIB Quick Reference
- Glossary of Optical Networking Terms

# **Obtaining Documentation**

The following sections explain how to obtain documentation from Cisco Systems.

### World Wide Web

You can access the most current Cisco documentation on the World Wide Web at the following URL:

http://www.cisco.com

Translated documentation is available at the following URL:

http://www.cisco.com/public/countries\_languages.shtml

#### **Documentation CD-ROM**

Cisco documentation and additional literature are available in a Cisco Documentation CD-ROM package, which is shipped with your product. The Documentation CD-ROM is updated monthly and may be more current than printed documentation. The CD-ROM package is available as a single unit or through an annual subscription.

### **Ordering Documentation**

Cisco documentation is available in the following ways:

 Registered Cisco Direct Customers can order Cisco product documentation from the Networking Products MarketPlace:

http://www.cisco.com/cgi-bin/order/order\_root.pl

 Registered Cisco.com users can order the Documentation CD-ROM through the online Subscription Store:

http://www.cisco.com/go/subscription

 Nonregistered Cisco.com users can order documentation through a local account representative by calling Cisco corporate headquarters (California, USA) at 408 526-7208 or, elsewhere in North America, by calling 800 553-NETS (6387).

### **Documentation Feedback**

If you are reading Cisco product documentation on Cisco.com, you can submit technical comments electronically. Click **Leave Feedback** at the bottom of the Cisco Documentation home page. After you complete the form, print it out and fax it to Cisco at 408 527-0730.

You can e-mail your comments to bug-doc@cisco.com.

To submit your comments by mail, use the response card behind the front cover of your document, or write to the following address:

Cisco Systems Attn: Document Resource Connection 170 West Tasman Drive San Jose, CA 95134-9883

We appreciate your comments.

# **Obtaining Technical Assistance**

Cisco provides Cisco.com as a starting point for all technical assistance. Customers and partners can obtain documentation, troubleshooting tips, and sample configurations from online tools by using the Cisco Technical Assistance Center (TAC) Web Site. Cisco.com registered users have complete access to the technical support resources on the Cisco TAC Web Site.

#### Cisco.com

Cisco.com is the foundation of a suite of interactive, networked services that provides immediate, open access to Cisco information, networking solutions, services, programs, and resources at any time, from anywhere in the world.

Cisco.com is a highly integrated Internet application and a powerful, easy-to-use tool that provides a broad range of features and services to help you to

- Streamline business processes and improve productivity
- Resolve technical issues with online support
- Download and test software packages
- · Order Cisco learning materials and merchandise
- · Register for online skill assessment, training, and certification programs

You can self-register on Cisco.com to obtain customized information and service. To access Cisco.com, go to the following URL:

http://www.cisco.com

### **Technical Assistance Center**

The Cisco TAC is available to all customers who need technical assistance with a Cisco product, technology, or solution. Two types of support are available through the Cisco TAC: the Cisco TAC Web Site and the Cisco TAC Escalation Center.

Inquiries to Cisco TAC are categorized according to the urgency of the issue:

- Priority level 4 (P4)—You need information or assistance concerning Cisco product capabilities, product installation, or basic product configuration.
- Priority level 3 (P3)—Your network performance is degraded. Network functionality is noticeably impaired, but most business operations continue.

- Priority level 2 (P2)—Your production network is severely degraded, affecting significant aspects of business operations. No workaround is available.
- Priority level 1 (P1)—Your production network is down, and a critical impact to business operations will occur if service is not restored quickly. No workaround is available.

Which Cisco TAC resource you choose is based on the priority of the problem and the conditions of service contracts, when applicable.

#### Cisco TAC Web Site

The Cisco TAC Web Site allows you to resolve P3 and P4 issues yourself, saving both cost and time. The site provides around-the-clock access to online tools, knowledge bases, and software. To access the Cisco TAC Web Site, go to the following URL:

#### http://www.cisco.com/tac

All customers, partners, and resellers who have a valid Cisco services contract have complete access to the technical support resources on the Cisco TAC Web Site. The Cisco TAC Web Site requires a Cisco.com login ID and password. If you have a valid service contract but do not have a login ID or password, go to the following URL to register:

#### http://www.cisco.com/register/

If you cannot resolve your technical issues by using the Cisco TAC Web Site, and you are a Cisco.com registered user, you can open a case online by using the TAC Case Open tool at the following URL:

#### http://www.cisco.com/tac/caseopen

If you have Internet access, it is recommended that you open P3 and P4 cases through the Cisco TAC Web Site.

#### Cisco TAC Escalation Center

The Cisco TAC Escalation Center addresses issues that are classified as priority level 1 or priority level 2; these classifications are assigned when severe network degradation significantly impacts business operations. When you contact the TAC Escalation Center with a P1 or P2 problem, a Cisco TAC engineer will automatically open a case.

To obtain a directory of toll-free Cisco TAC telephone numbers for your country, go to the following URL:

#### http://www.cisco.com/warp/public/687/Directory/DirTAC.shtml

Before calling, please check with your network operations center to determine the level of Cisco support services to which your company is entitled; for example, SMARTnet, SMARTnet Onsite, or Network Supported Accounts (NSA). In addition, please have available your service agreement number and your product serial number.

This document is to be used in conjunction with the documents listed in the "Related Documentation" section.

CCIP, CCSP, the Cisco Arrow logo, the Cisco *Powered* Network mark, Cisco Unity, Follow Me Browsing, FormShare, and StackWise are trademarks of Cisco Systems, Inc.; Changing the Way We Work, Live, Play, and Learn, and iQuick Study are service marks of Cisco Systems, Inc.; and Aironet, ASIST, BPX, Catalyst, CCDA, CCDP, CCIE, CCNA, CCNP, Cisco, the Cisco Certified Internetwork Expert logo, Cisco IOS, the Cisco IOS logo, Cisco Press, Cisco Systems, Cisco Systems Capital, the Cisco Systems logo, Empowering the Internet Generation, Enterprise/Solver, EtherChannel, EtherSwitch, Fast Step, GigaStack, Internet Quotient, IOS, IP/TV, iQ Expertise, the iQ logo, iQ Net Readiness Scorecard, LightStream, MGX, MICA, the Networkers logo, Networking Academy, Network Registrar, *Packet*, PIX, Post-Routing, Pre-Routing, RateMUX, Registrar, ScriptShare, SlideCast, SMARTnet, StrataView Plus, Stratm, SwitchProbe, TeleRouter, The Fastest Way to Increase Your Internet Quotient, TransPath, and VCO are registered trademarks of Cisco Systems, Inc. and/or its affiliates in the U.S. and certain other countries.

All other trademarks mentioned in this document or Web site are the property of their respective owners. The use of the word partner does not imply a partnership relationship between Cisco and any other company. (0304R)

Copyright © 2002, Cisco Systems, Inc. All rights reserved.

Obtaining Technical Assistance